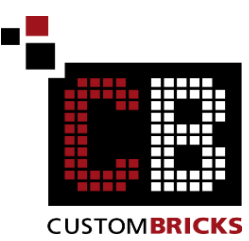

Anleitung für das Bestellen der Teile mit Hilfe des XML Cods auf www.bricklink.com Folgen Sie bitte jedem der Punkte der Reihe nach und achten Sie auf die roten Pfeile, so kann beim Bestellen nichts schief gehen.

Gehen Sie zuerst auf die Seite www.bricklink.com und erstellen Sie ein Kundenkonto.

Instructions for ordering the bricks using the XML code on www.bricklink.com Please follow each of the points step by step and pay attention to the red arrows, this way nothing can go wrong when ordering. First go to www.bricklink.com and create a customer account.

### **1. Wanted List erstellen / Create the Wanted List**

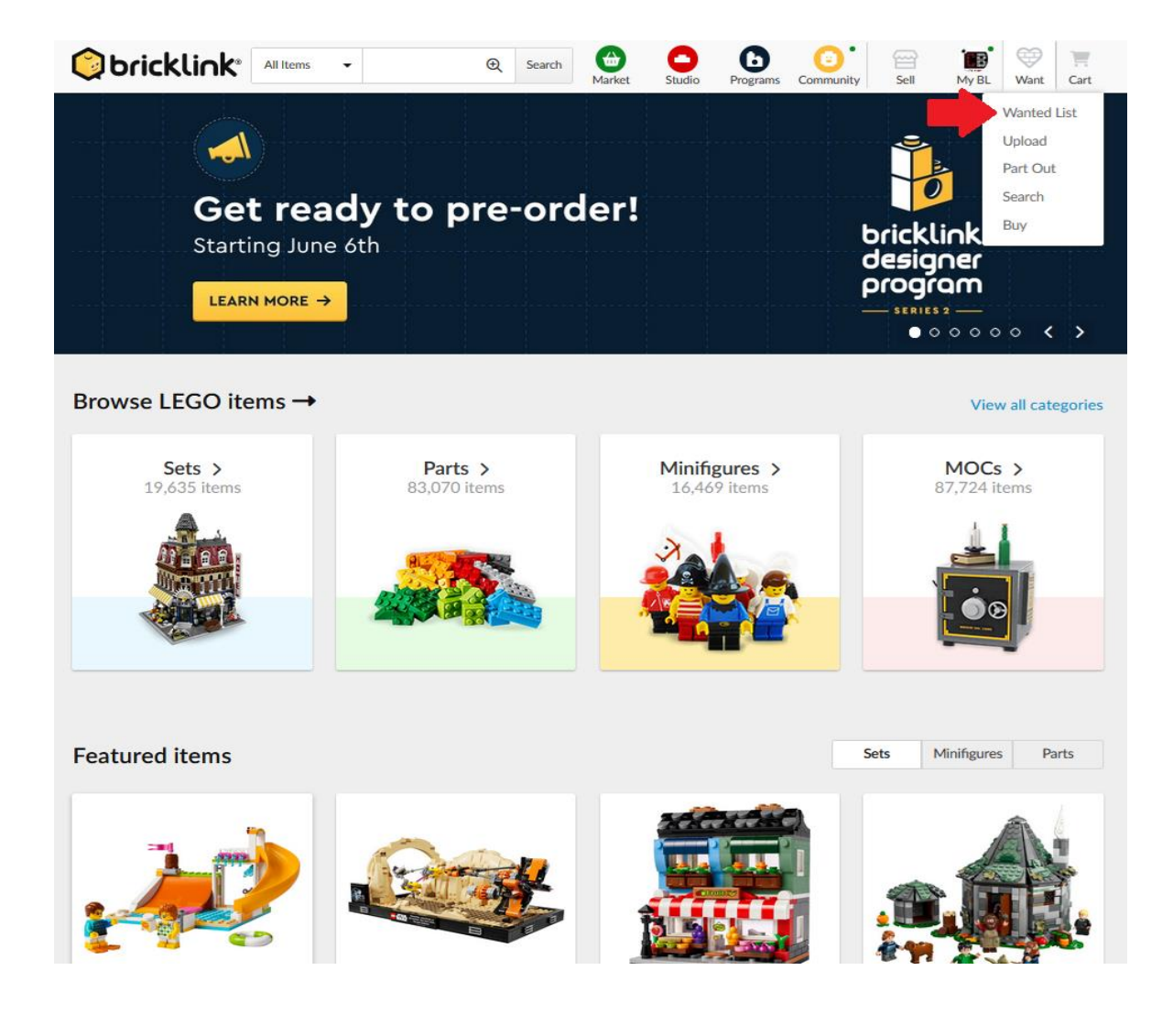

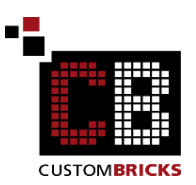

# **2. Wanted List hochladen/ Upload to Wanted List**

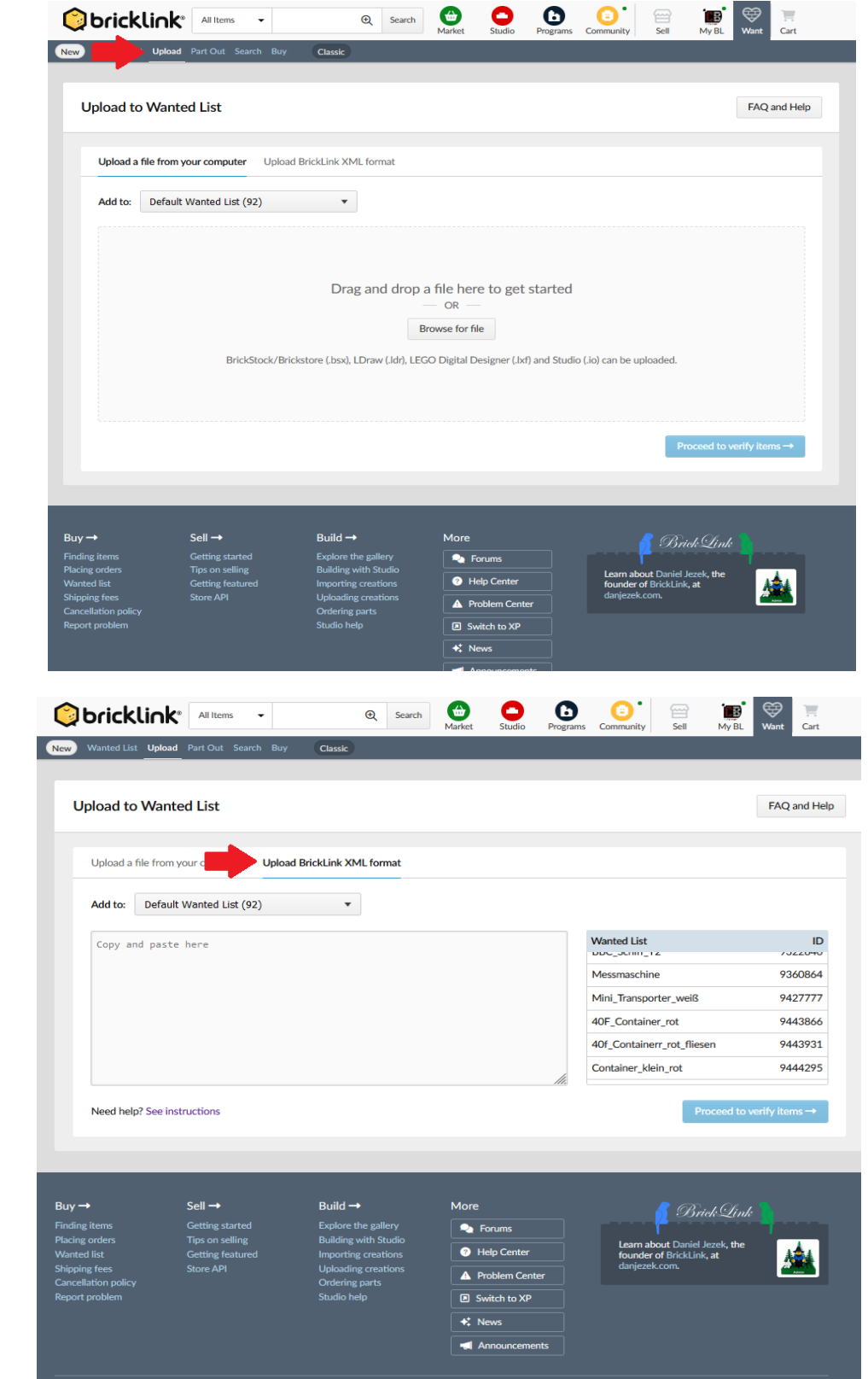

**3.** 

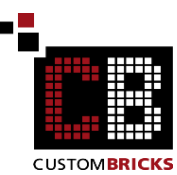

**4. Erstelle eine neue Wantedliste / Create New Wanted List**

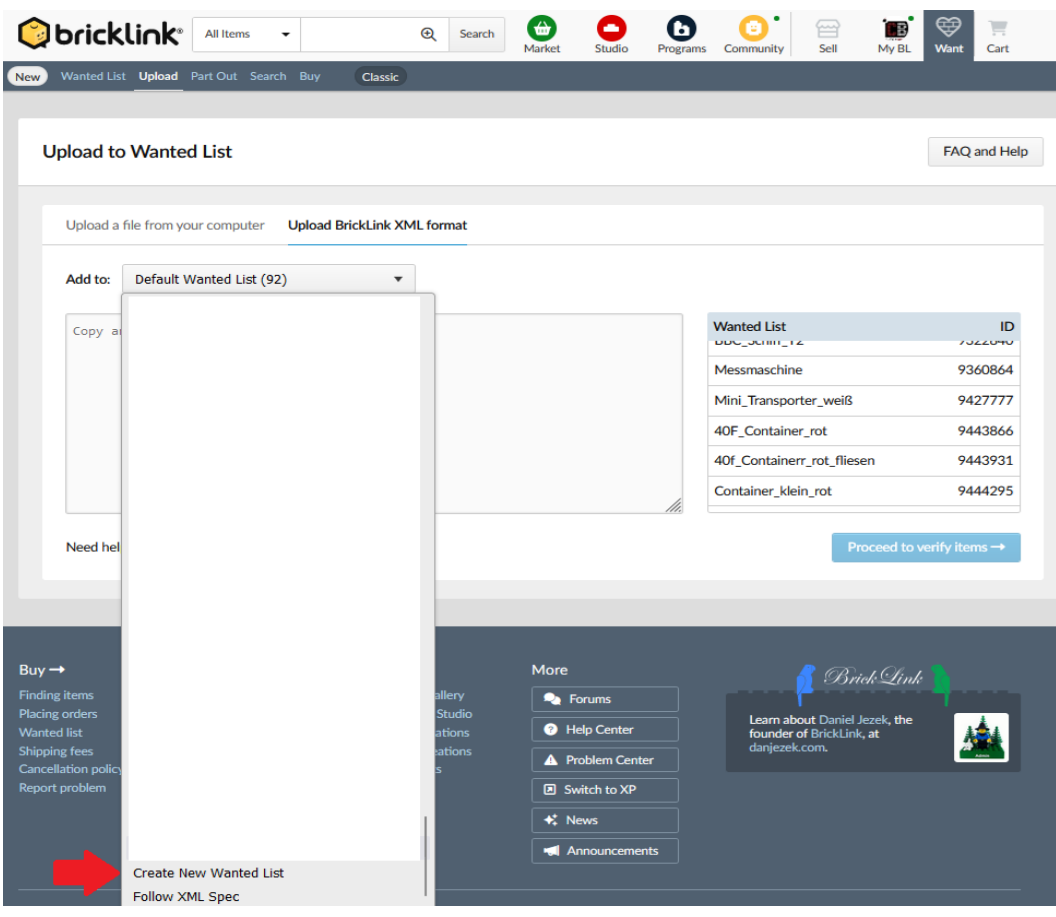

**5. Lade den XML Code hoch / Upload the XML code**

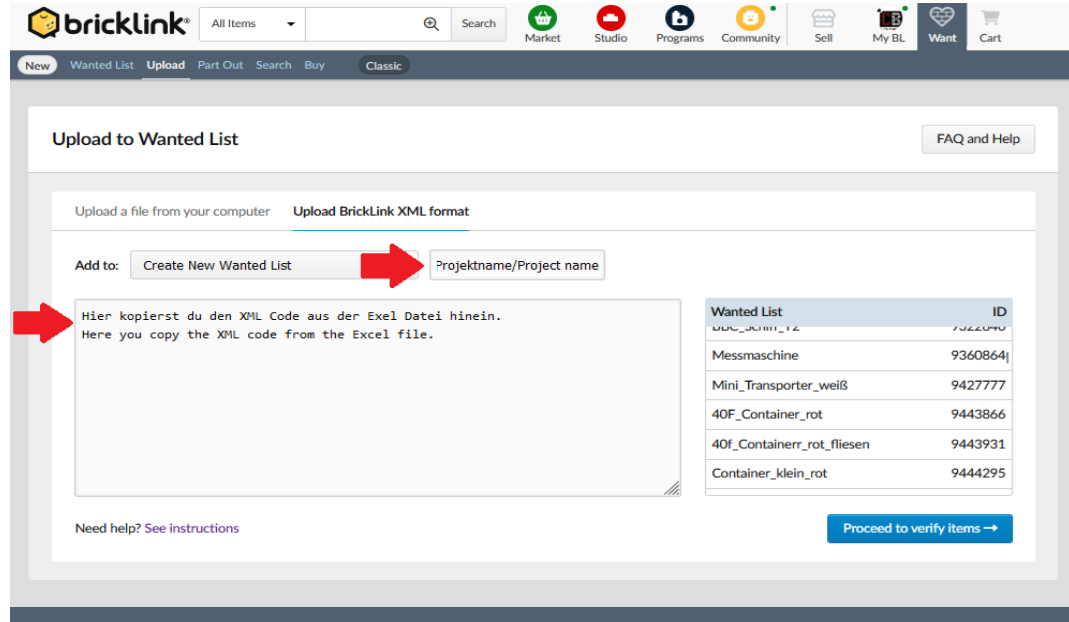

## **6. Auf den blauen Button klicken/ Click on the blue button**

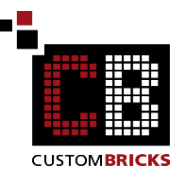

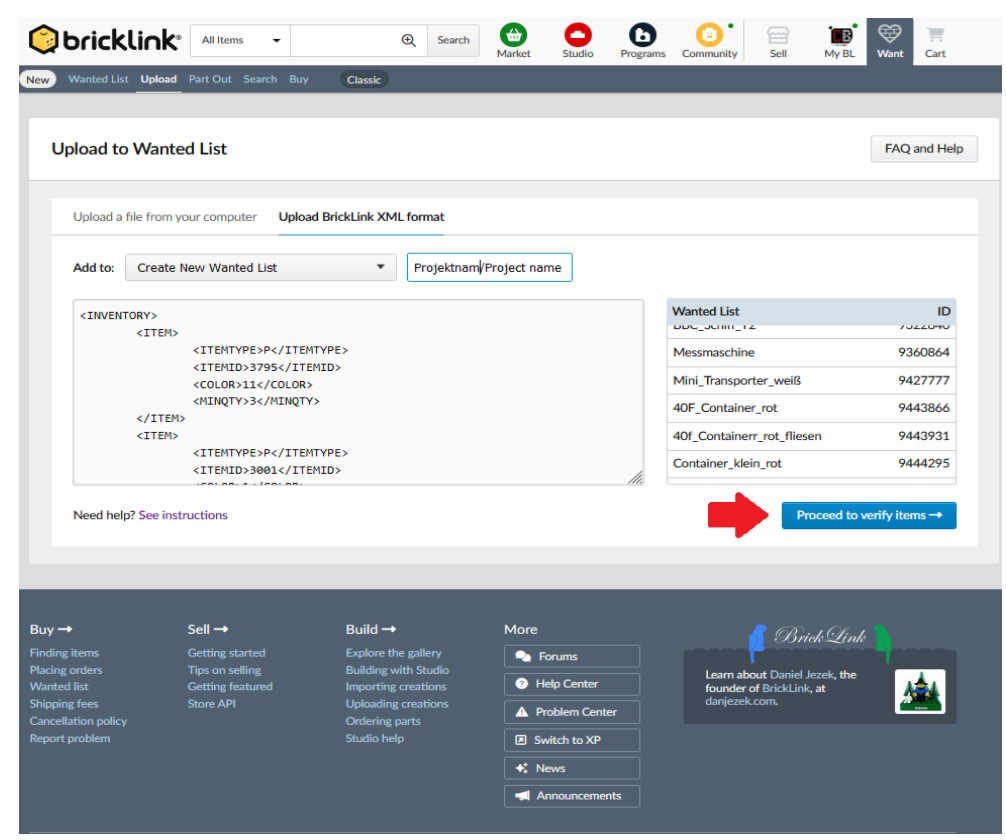

## **7. Gehe zu deiner Wanted Liste / Ad to Wanted List**

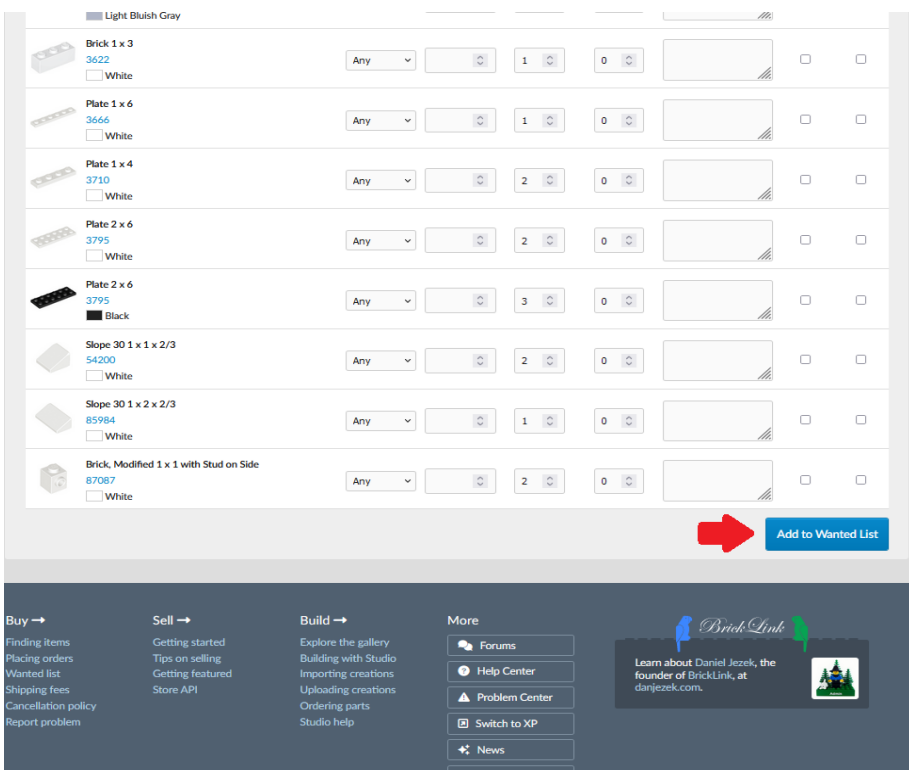

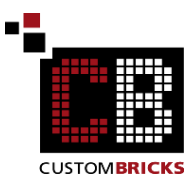

### **8. Hochladen der Wanted Liste /Upload the Wanted List**

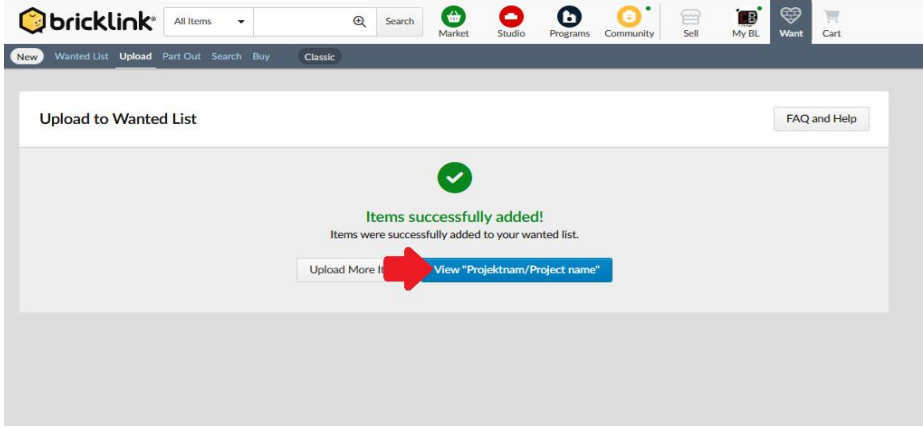

### **9. Artikeleinstellungen/ Article settings**

Hier kannst du die Menge auswählen und ob die Steine neu oder gebraucht sein sollen. Here you can select the quantity and whether the bricks should be new or used.

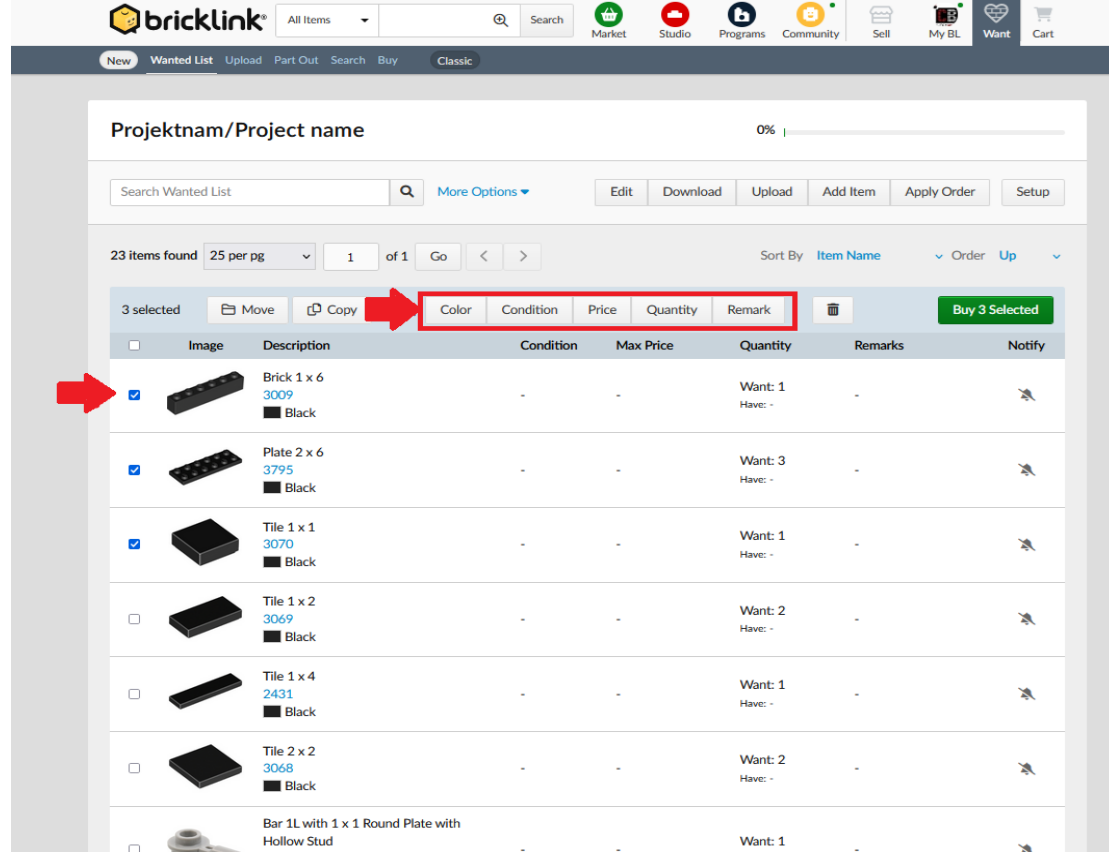

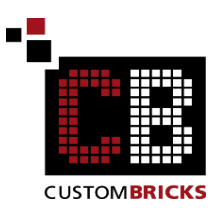

**10. Finde die Händler, die die benötigten Steine haben/ Find the retailer who has the bricks you need.**

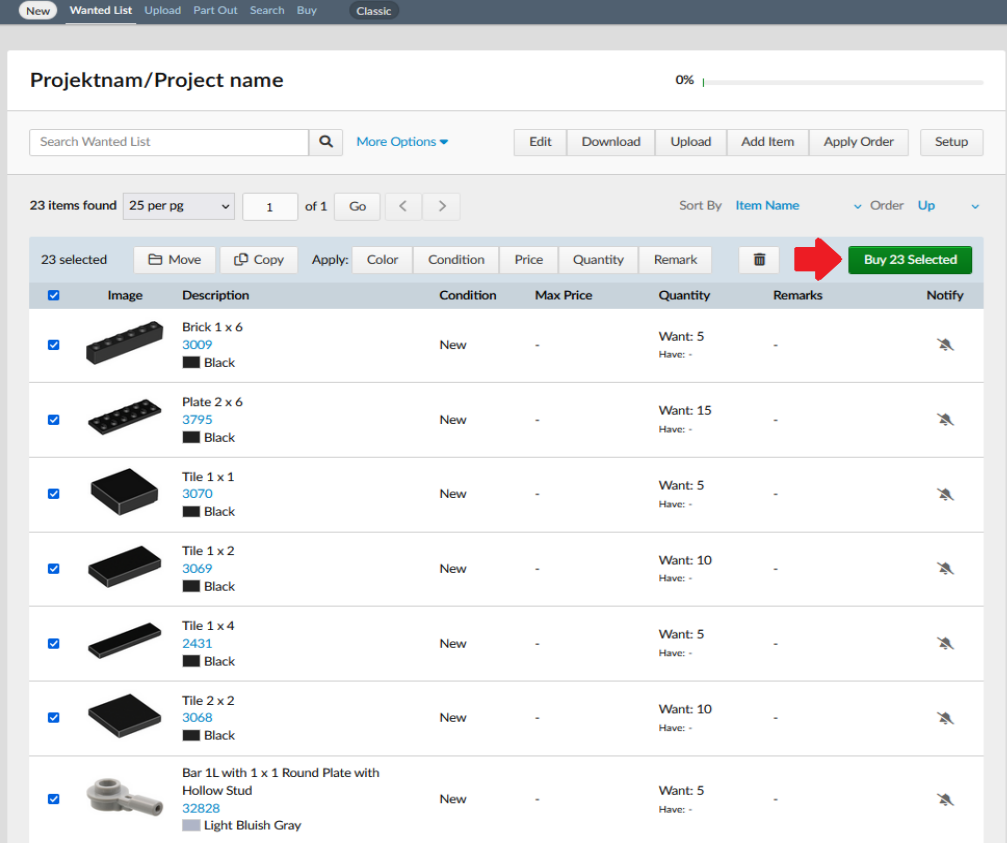

**11. Hier kannst du, je nach Wunsch, weitere Einstellungen machen/ Here you can make further settings as desired**

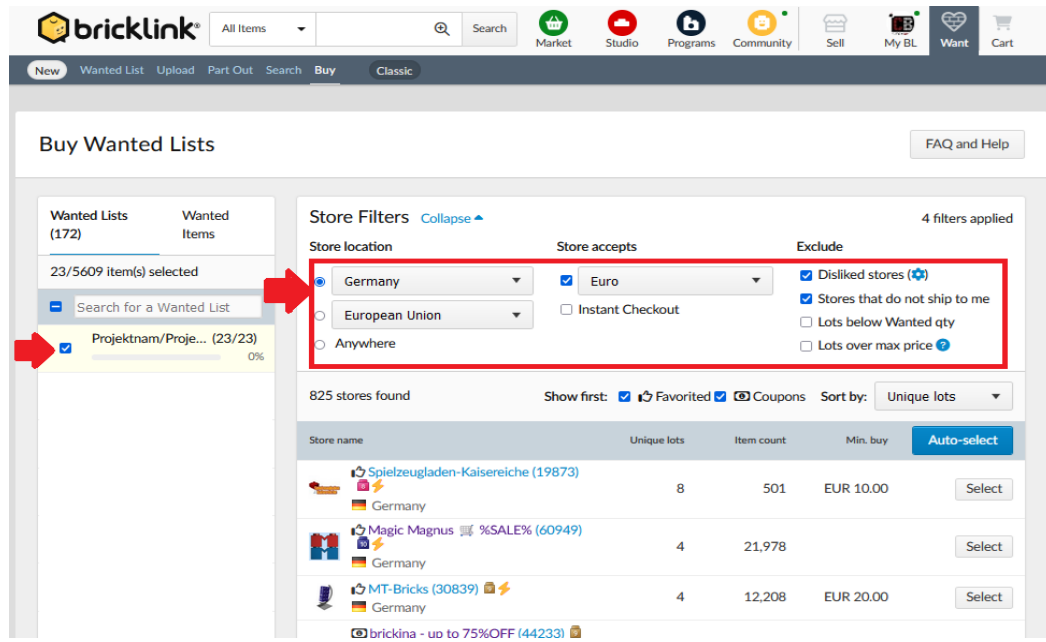

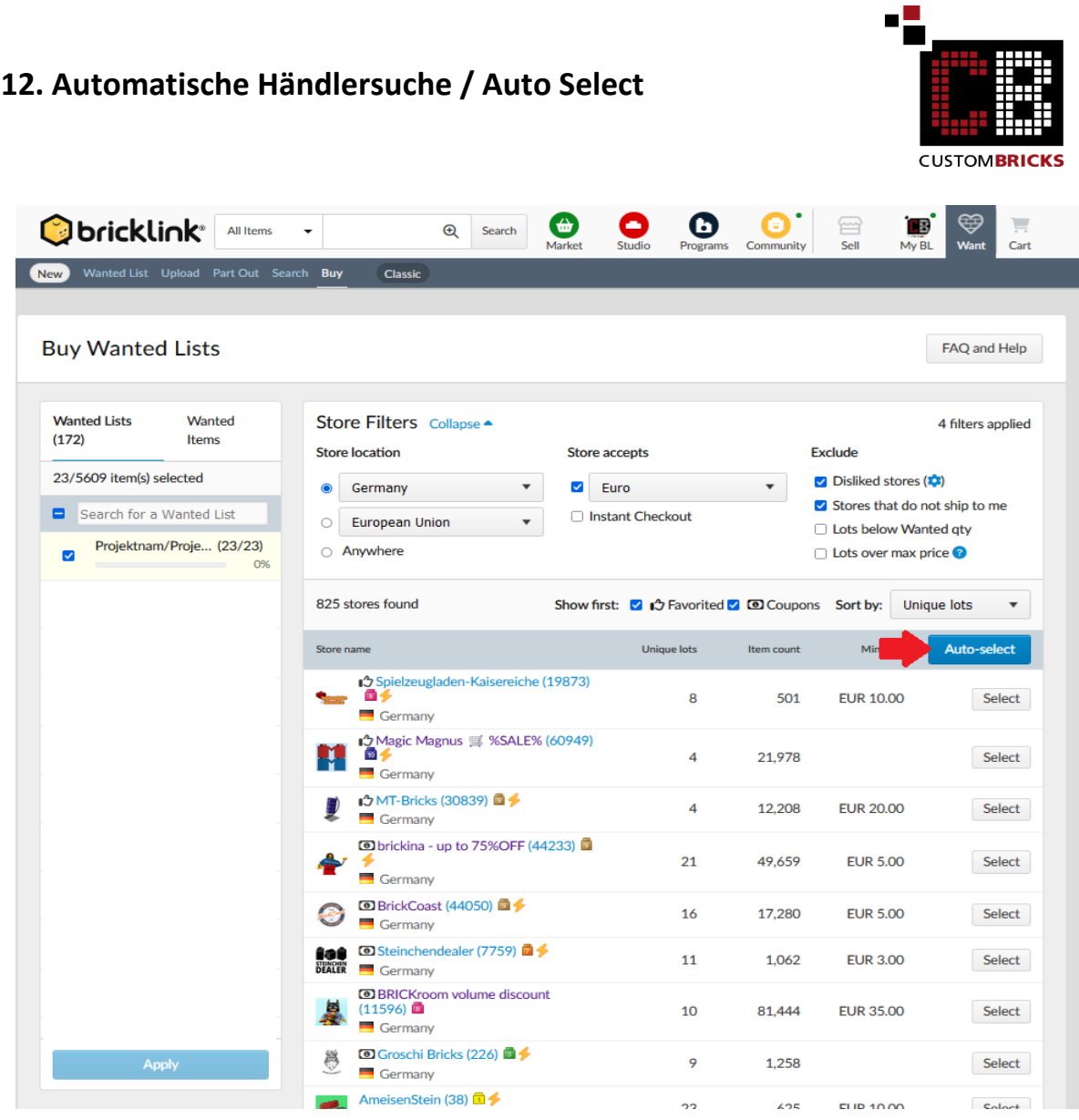

#### **13. Start**

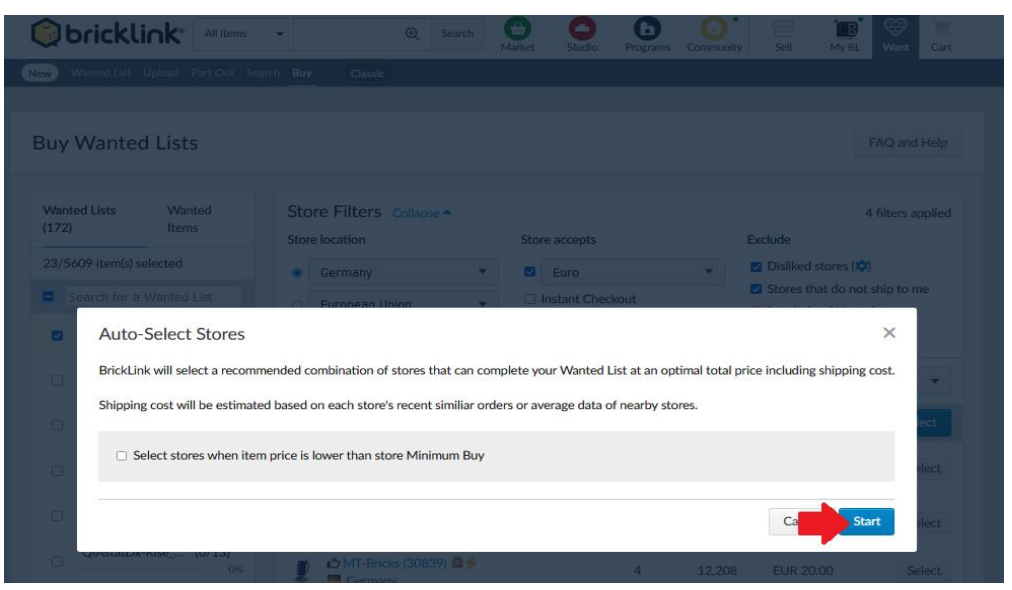

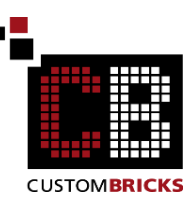

## **14. Einkaufswagen erstellen / Create Carts**

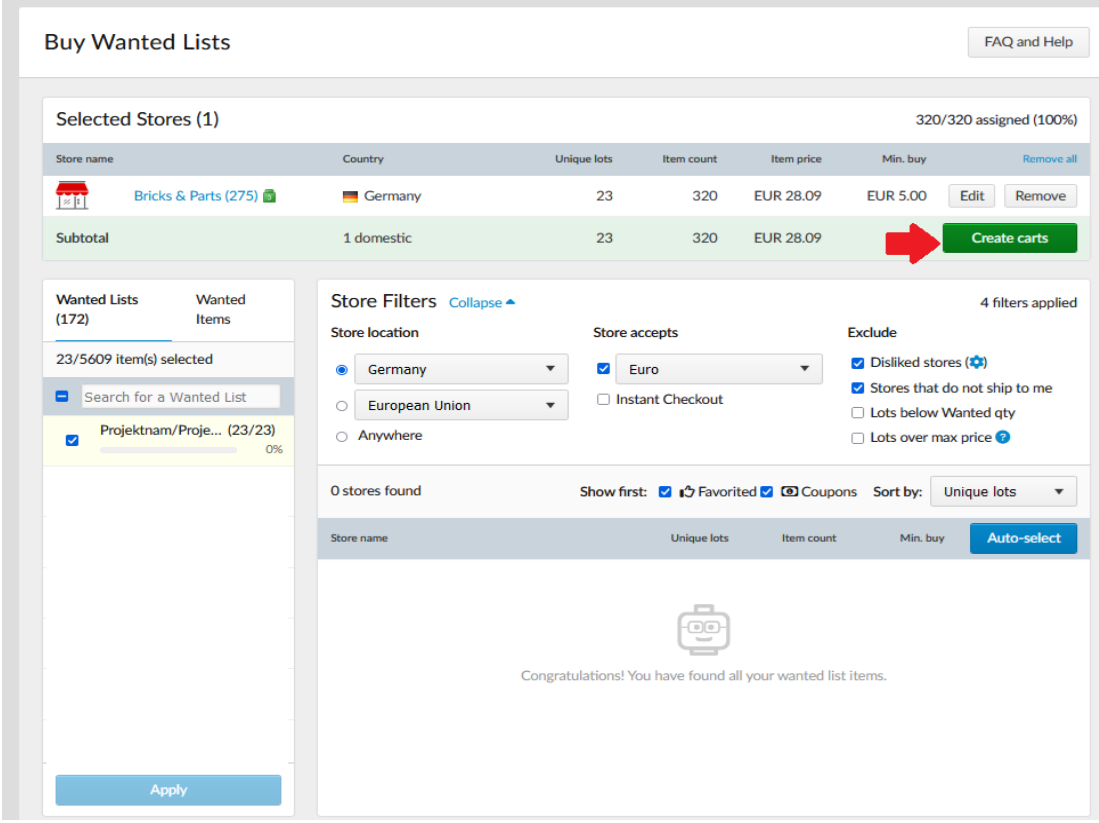

**15. Hier kannst du die Teile bestellen. Bei größeren Teilelisten /XMLCode können es auch mehrere Händler sein. / You can order the bricks here. For larger parts lists /XML codes, there may be several retailer.**

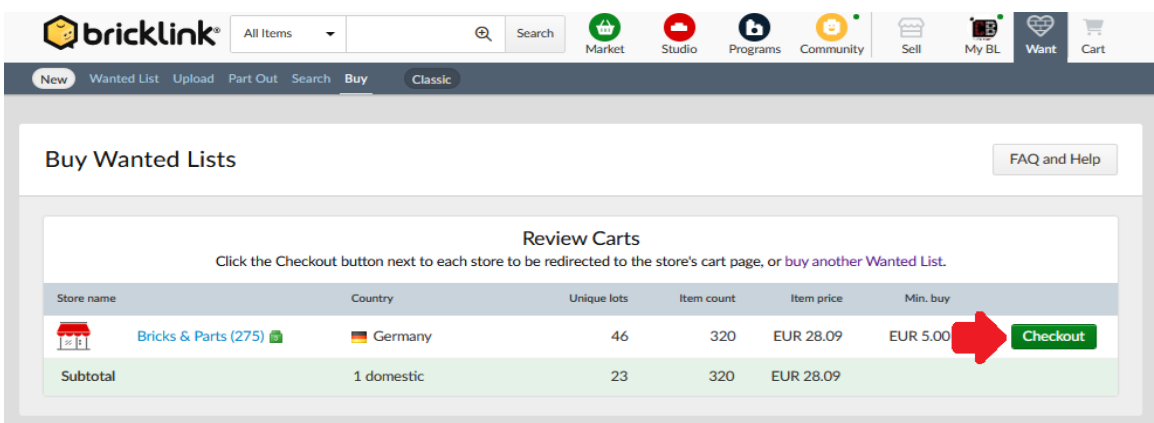

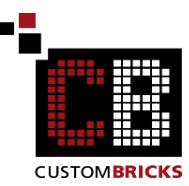

**16. Ab hier folgst du der Kaufabwicklung des jeweiligen Händlers. / From here you follow the purchase process of the respective retailer.** 

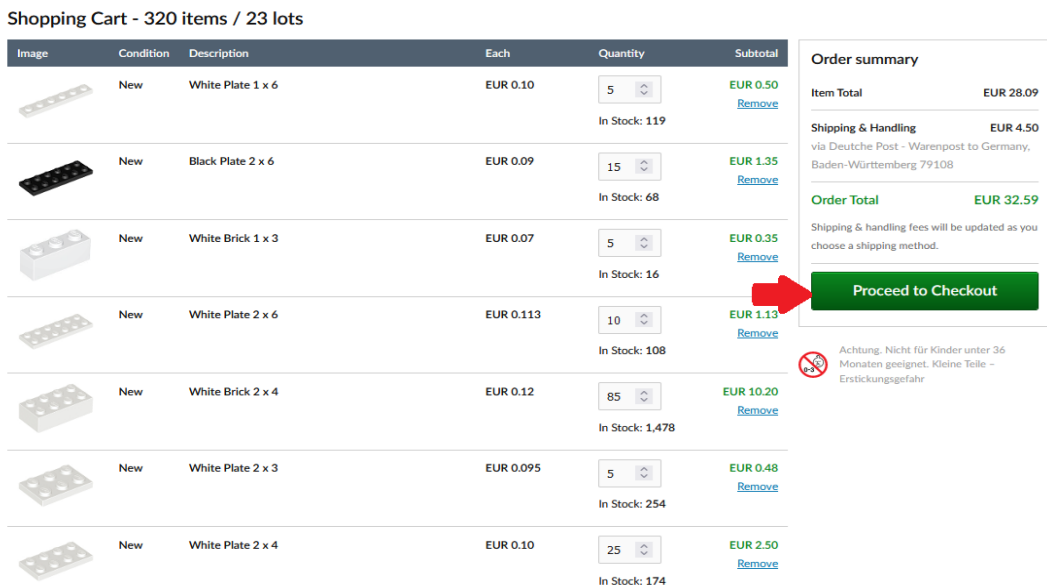

**Du hast es geschafft, nun musst du nur noch auf deine Bestellung warten und schon kann es mit dem Bauspaß los gehen. You've done it, now you just have to wait for your order and the building fun can begin.**

**Weitere hilfreiche Links/ Other helpful links:** Zu unseren/ to ours: **Anleitungen/ instructions:**  [www.custombricks.de/CUSTOM-Bauanleitungen](http://www.custombricks.de/CUSTOM-Bauanleitungen)

**Motoren und Kabel/ motors and cables:**  <https://www.custombricks.de/motoren-kabel-sbrick/>

**Fertige RC Umbaupakete/ Ready-made RC conversion packages:**  <https://www.custombricks.de/komplette-rc-umbausets/>

#### **CB Sets:**

<https://www.custombricks.de/CUSTOM-Sets/>

#### **CB Zubehör/ CB Accesories:**

<https://www.custombricks.de/CUSTOM-Minifiguren-zubehoer/>

Weitere tolle Shops. / More great shops. [www.markenwelt-voegele.de](http://www.markenwelt-voegele.de/) [www.figuworld24.de](http://www.figuworld24.de/) [www.Druckshop1.de](http://www.druckshop1.de/) [www.Vitrine1.de](http://www.vitrine1.de/)

Wir wünschen viel Spaß beim Bauen und stehen bei Rückfragen gerne unter info@custombricks.de zur Verfügung.

Dein Team von CustomBricks.de

We hope you enjoy building and if you have any questions please contact us at info@custombricks.de.

Your team from CustomBricks.de

Wir arbeiten nicht mit Bricklink oder den Händler auf der Plattform zusammen, es gelten die gesetzlichen Regeln der Plattform und der Händler.

We do not cooperate with Bricklink or the dealers on the platform; the legal rules of the platform and the dealers apply.